## **RESPONSE**

## **LA-9028 3G GPS Tracker Quick Guide**

- 1. Open the battery cover, Insert a 3G/4G SIM card (not included) into the SIM card slot under the battery compartment of the GPS tracker. Note: 4G SIM cards are acceptable to use with this device however the unit only operates on a 3G band.<br>This unit requires data to be activated on your pre-paid or contract SIM card.
- 2. Put the battery in the tracker, and close the battery cover properly.
- 3. Recharge the battery before using, it will cost 2-4 hours.
- 4. Bring the tracker to the open air place to get better GPS signal and 2G/3G signal.
- 5. Press the Power ON button beside the tracker till the LED turn ON, the tracker begin to search GPS & 2G/3G signal, a few minutes later the tracker is ready to work.
- 6. The Green LED & RedLED flash once every 4 seconds, it means the tracker work well, if the Red LED flash twice every 4 seconds, it means the tracker can not visit internet, please do the following 7 & 8 step.
- 7. Contact your mobile service provider to obtain the APN "name" in order to view the location on the tracking website. APN's vary depending on your SIM card's plan (i.e. pre-paid or contract)
- 8. Enter the following command via SMS on your tracker to set the APN "name": Send SMS "**APN\*123456\*apnname**" (123456 refers to the default password) For example:

**Plan**: Vodafone Pre Paid

**APN "Name"**: live.vodafone.com

**Send SMS**: APN\*123456\*live.vodafone.com

If the APN "Name" has been entered correctly, you will receive a SMS stating "APN:live.vodafone.com"(example)

Note: The APN "name" needs to be entered correctly otherwise the location may show up in Asia, Africa, etc.

9. Login to the tracking website (**www.responsegps.com**) using the last 7 digits of the serial number for the username

and password which is located in the battery compartment of the tracker. For example:

**Serial number:** 026201612345678

**Username: 2345678**

- **Password: 2345678**
- 10. Free "Response GPS" app is available to easily view the current tracking location on your iOS® or Android smart phone or tablet. Vist **www.igps.info/response** can download & install the Android & iOS App.

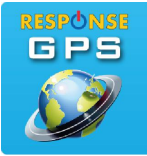

App name: **Response GPS**